# **AWeber Integration**

Download the PDF of this article.

#### **In this Article**

**[Overview](http://help.formassembly.com/#overview) [Requirements](http://help.formassembly.com/#requirements)** AWeber [Configuration](http://help.formassembly.com/#aweber-configuration)

#### **Related Articles Overview**

[AWeber](http://www.aweber.com/) is an email marketing software that lets you manage email lists and send newsletters. With FormAssembly's AWeber integration, you can have people sign up directly for your AWeber list through a FormAssembly web form. It is great if you need complex forms or want to do more with your data (like exporting it to Excel or a third-party service).

## **Requirements**

To set up the AWeber integration, you'll need

- an [AWeber](http://www.aweber.com/) account
- FormAssembly HTTPS [Connector](https://help.formassembly.com/help/340465-http-connector-setup)
- FormAssembly Essentials plan and higher, or legacy Professional and Premier plans

## **AWeber Configuration**

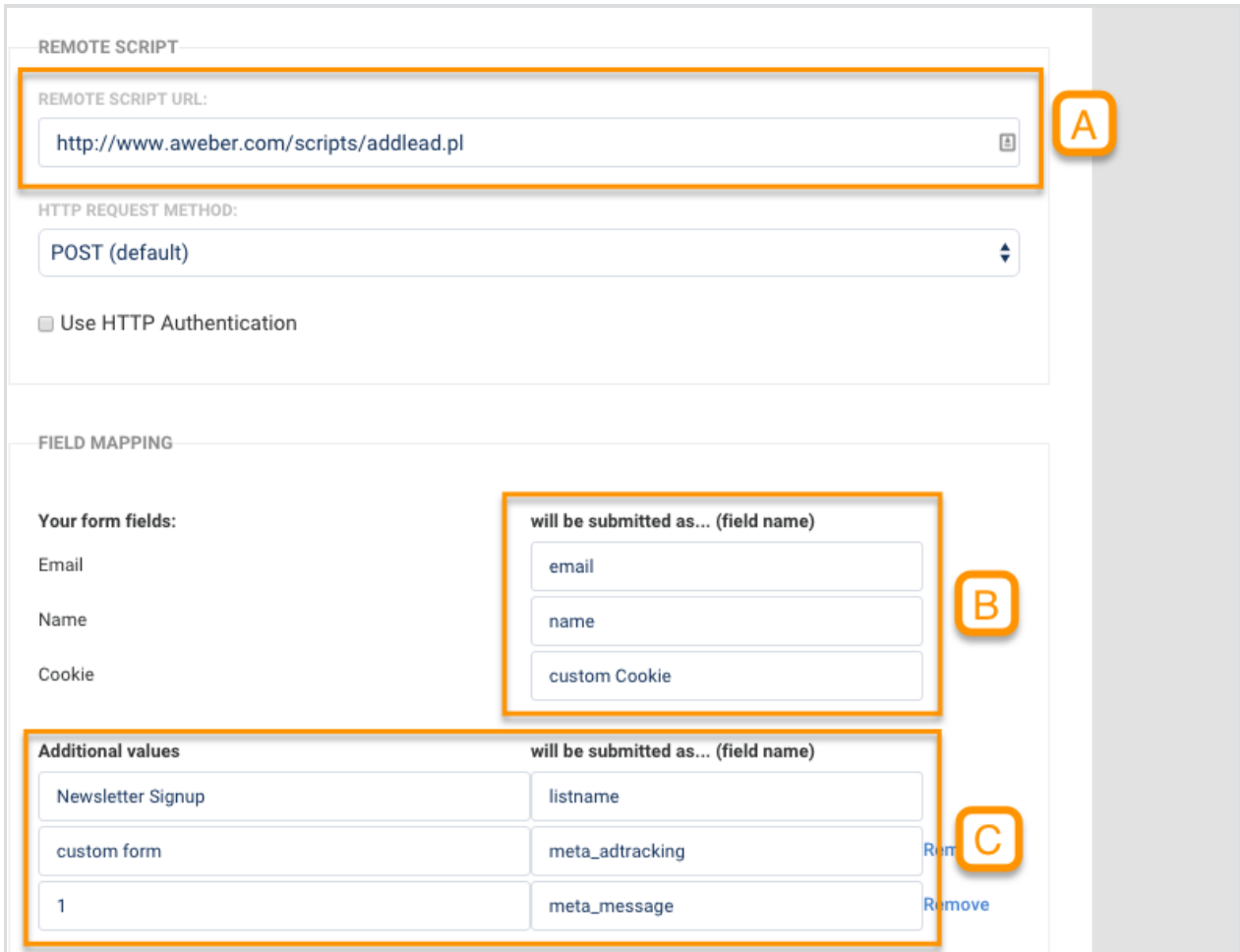

#### **[A]**

In the **Remote script URL** box, enter:

https://www.aweber.com/scripts/addlead.pl

#### **[B]**

You want the fields to match up. Note that email and name are lowercase, and custom Cookie

is lowercase and then capitalized. For example, you could have custom or custom Color instead.

### **[C]**

Set these additional fields:

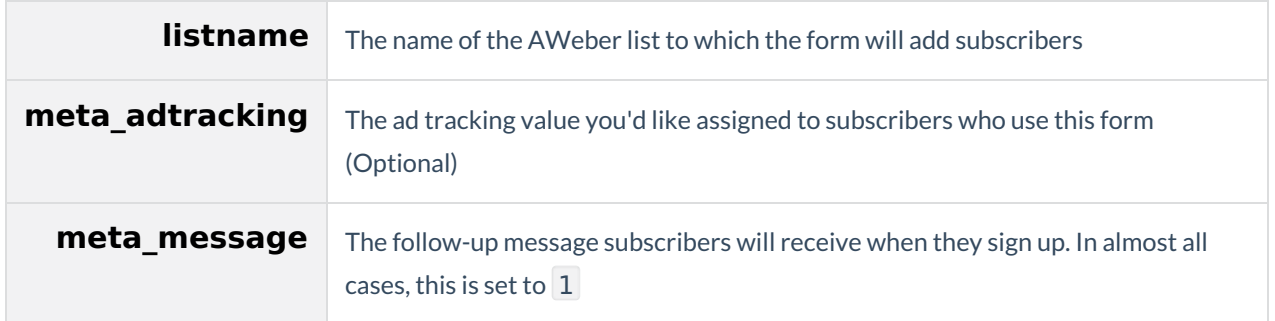

Now click **Apply**. That's it! Submissions will now be automatically passed on to AWeber as new subscribers.

If you're on the Premier Plan, you can also use our [ready-made](http://app.formassembly.com/forms/preview/261424) template, just make sure to customize the HTTPS Connector with your settings.